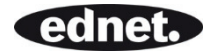

# 2,4" Touch-Screen Drahtlose Video-Babyüberwachung

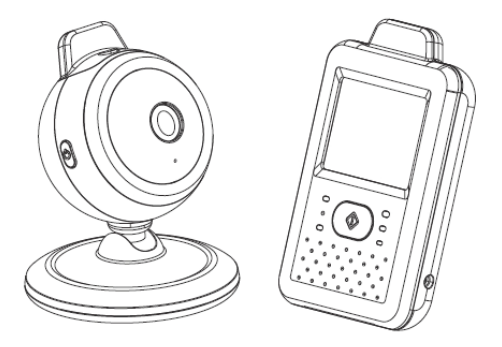

Bedienungsanleitung **87250** 

## Abbildungen und Schnellanleitung

Produktübersicht

#### Kamera

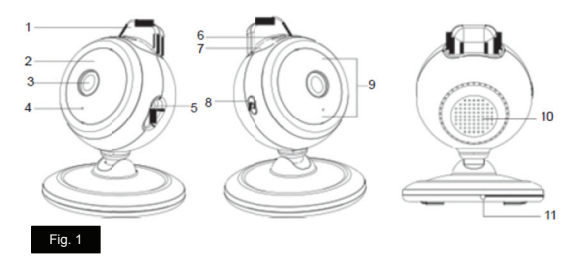

#### **Monitor**

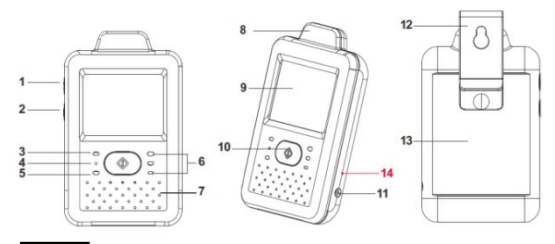

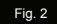

Einrichtung

- $\overline{1}$ Kameraeinrichtung
- 1.1 Stromversorgung über Netzstrom

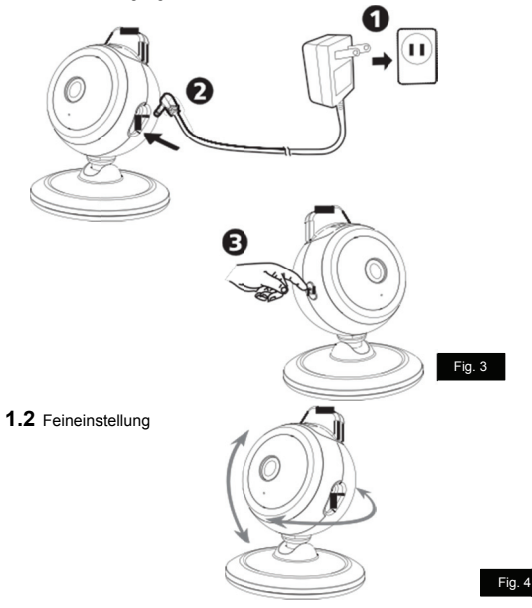

#### **2** Monitoreinrichtung

# **2.1** Stromversorgung

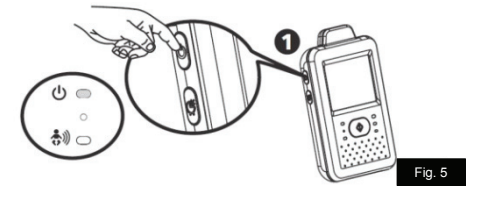

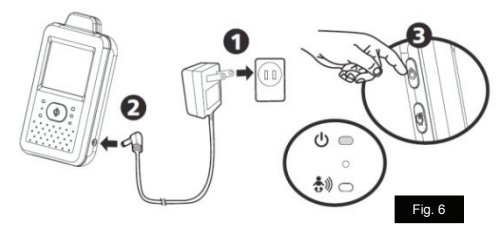

**2.2** Gegensprechfunktion

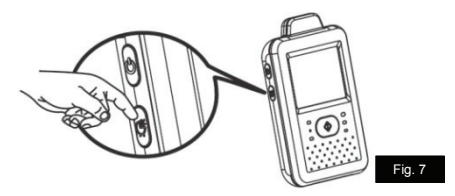

#### $\mathbf{3}$ Menüoptionen

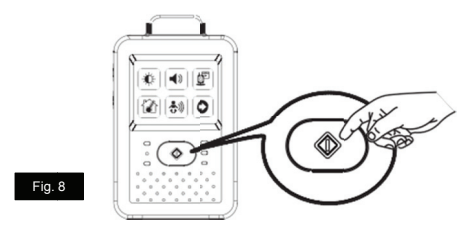

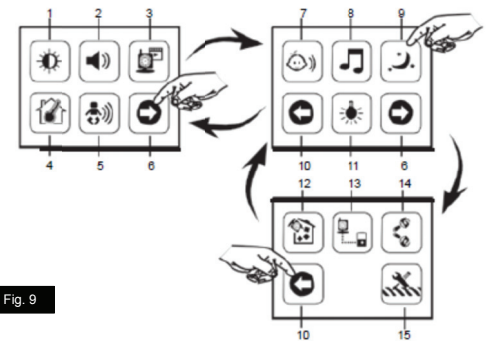

iv

# 3.1 Helligkeitseinstellung

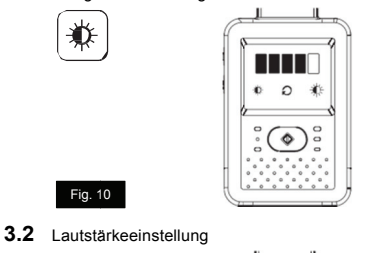

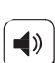

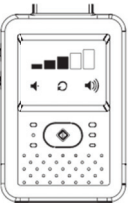

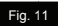

3.3 Kameraauswahl

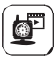

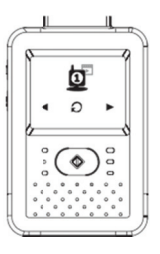

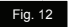

#### 3.4 Temperatureinstellung

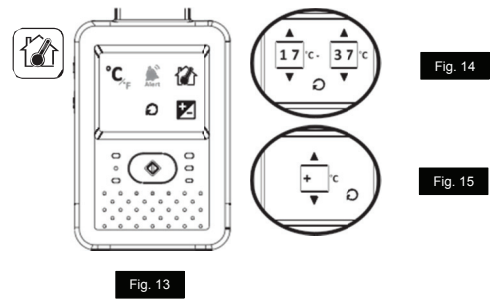

3.5 VOX-Funktion (geräuschaktivierte Übertragung)

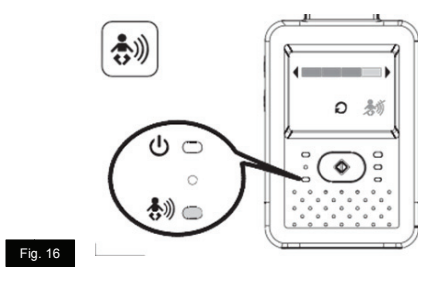

# 3.6 Lautstärkeeinstellung(Kamera)

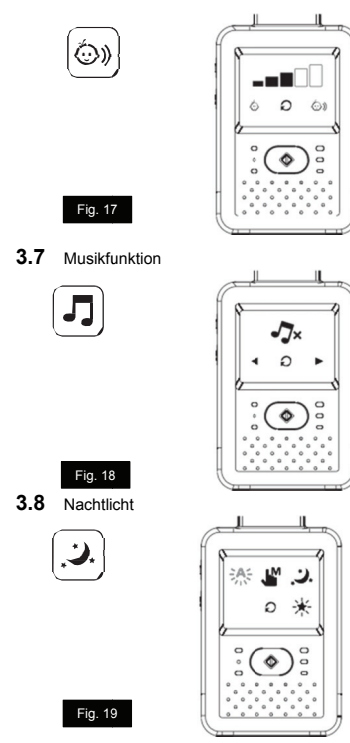

POSTERS

3.9 Einstellung der Anzeigefrequenz und des Weißabgleichs 0quenz und des Weiß

Fig. 20

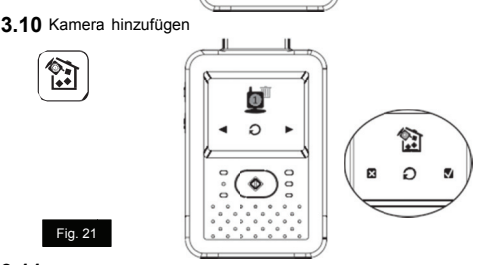

3.11 Kamera löschen I Ū٧  $\textcircled{1}$  DDD 444  $\textcircled{1}$  $\textcircled{\scriptsize{D}}\mapsto \textsf{X}\otimes \textcircled{\scriptsize{H}}$ C  $\circ$  $\circ$  $\Diamond$ Fig. 22 Fig. 23 Fig. 24

#### 3.12 Umdrehfunktion

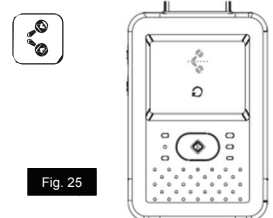

3.13 Werkseinstellungen wiederherstellen

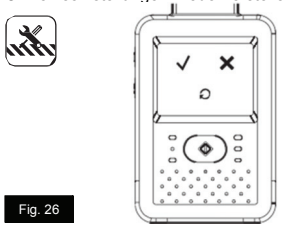

#### $\overline{4}$ Statusinformationen

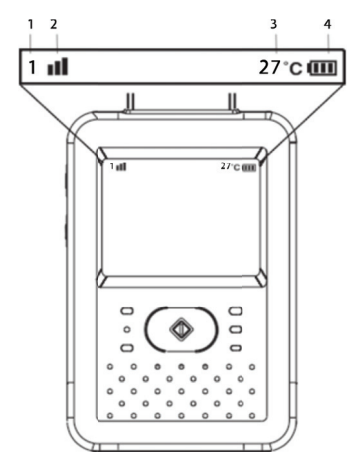

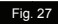

# Lieferumfang

- Eine Kamera
- Ein Monitor
- Zwei Netzteile
- Zwei Kabelklemmen
- Zwei Schrauben und zwei Dübel
- Diese Bedienungsanleitung

#### Produktübersicht Kamera (Abb. 1)

- 1. Antenne
- 2. Betriebsanzeige-LED
- 3. Objektiv
- 4. Mikrofon
- 5. Netzteilstecker
- 6. Lichtsensor
- 7. Nachtlicht
- 8. Ein/Aus-/Kopplungstaste
- 9. Infrarot-LEDs
- 10. Lautsprecher
- 11. Temperatursensor

#### Monitor (Abb. 2)

- 1. Ein-/Austaste
- 2. Gegensprech-Taste
- 3. Betriebs-/Ladeanzeige-LED
- 4. Mikrofon
- 5. VOX-Anzeige-LED
- 6. Lautstärkeanzeige-LEDs
- 7. Lautsprecher
- 8. Antenne
- 9. LCD-Bildschirm (Touch-Bildschirm)
- 10. Menütaste
- 11. Netzteilstecker
- 12. Halterung
- 13. Eingebaute, Akku (Lithium-Ionen-Akku, 3,7 V, 1100 mAh)
- 14. Abschalttaste

# **Einrichtung**

# **1 Kameraeinrichtung**

## 1.1 Stromversorgung - über Netzstrom

Schließen Sie ein Ende des mitgelieferten Netzteils an eine Steckdose und das andere Ende an die Rückseite der Kamera an. Siehe Abb. 3.

Hinweis 1: Verbinden Sie das mit OUTPUT: 6V DC (Ausgang: 6 V DC) gekennzeichnete Netzteil mit der Kamera.

Hinweis 2: Halten Sie die Ein-/Austaste mehr als zwei Sekunden lang gedrückt, um die Kamera auszuschalten.

## 1.2 Feineinstellung

Stellen Sie die Kamera an einem geeigneten Ort auf und richten Sie das Objektiv auf den zu überwachenden Bereich. Siehe Abb. 4.

# 1.3 Nachtsicht

Die Kamera verfügt über acht hochempfindliche LEDs, um deutliche Bilder auch im Dunkeln aufzunehmen. Stellt der Lichtsensor eine schwach ausgeleuchtete Umgebung fest, aktivieren sich die LEDs automatisch.

## 1.4 Messung der Raumtemperatur

Der Temperatursensor kann die Raumtemperatur am Aufstellungsort der Kamera messen, woraufhin die Raumtemperaturanzeige auf dem Bildschirm des Monitors erscheint.

# 1.5 Kopplung

Das System wird zusammen mit einer Kamera ausgeliefert, die bereits mit dem Monitor gekoppelt wurde. Die Kopplungsfunktion weist jeder Kamera einen separaten Kanal am Monitor zu. Dies ist zur Konfiguration zusätzlicher Kameras erforderlich.<br>1 Halten !

- 1. Halten Sie die Ein-/Austaste der Kamera mehr als 3 Sekunden lang gedrückt. Die Betriebsanzeige-LED (rot) und das Nachtlicht (orange) beginnen zu blinken. Die Kamera schaltet sich jetzt ein und wartet auf den Kopplungsvorgang. Siehe Abb. 23.
- 2. Drücken Sie die Ein-/Austaste  $\mathbb U$ , um den Monitor einzuschalten, woraufhin die Betriebsanzeige-LED leuchtet (grün).
- 3. Im Untermenü (13. Kamera hinzufügen siehe Abb. 9.) am Monitor.<br>4. Legen Sie bitte fest wiewiele Kameras Sie binzufügen möchten. und
- Legen Sie bitte fest, wieviele Kameras Sie hinzufügen möchten, und drücken Sie dann das Symbol. Siehe Abb. 22.
- 5. Nach erfolgreicher Kopplung erscheint " $\sqrt{ }$ " auf dem Monitor.<br>6. Bei feblgeschlagener Kopplung wird das Bild auf dem Monitor
- 6. Bei fehlgeschlagener Kopplung wird das Bild auf dem Monitor angezeigt. Siehe Abb. 24.

Hinweis: Achte n Sie darauf, dass die Kamera und der Moni tor sich im gegenseitig gen Erfassungsbereich befinden. Ist dieser Bereich am Monitor überschritten, wird das Erfassungsbereich befinden. Ist dieser Bereich am Monitor überschritten, wird das<br>Bild auf dem LCD-Bildschirm angezeigt und der Monitor gibt einen Warnton aus (die Verbindung ist unterbrochen). Der Monitor gibt den Warnton solange aus, bis Sie ihn durch Drücken einer beliebigen Taste stoppen.

# **2 Monito oreinrichtung**

# 2.1 Stromversorgung

1 Der Monitor wird über einen eingebaut Lithium-Ionen-Akku (3,7 Volt, 1000 mAh).

2 Drücken Sie die Ein-/Austaste  $\cup$  um den Monitor einzuschalten. Siehe Abb. 5.

Hinweis 1: Bei ausreichender Stromversorgung leuchtet die "Betriebsanzeige"-LED (grün).

Hinweis 2: Halten Sie die Ein-/Austaste mehr als zwei Sekunden lang gedrückt, um den Monitor auszuschalten.

# Laden<br>1 Sch

1 Schließen Sie ein Ende des mitgelieferten Netzteils an eine Steckdose und das andere Ende an den Monitor an.

Hinweis: Verbinden Sie das mit Ausgang: 6V DC gekennzeichnete Netzteil mit dem Monitor.

2 Drücken Sie die Ein-/Austaste  $\mathbf \cup$  um den Monitor einzuschalten. Siehe Abb. 6. Hinweis 1: Wird der Monitor eingeschaltet, leuchtet die "Betriebsanzeige"-LED orange.

Hinweis 2: Halten Sie die Ein-/Austaste mehr als zwei Sekunden lang gedrückt, um den Monitor auszuschalten.

Hinweis 3: Beim Laden in eingeschaltetem Zustand erscheint die Akkustandanzeige **DE DE OM OME**. Wenn der Akku komplett geladen ist, wird das Symbol **IIII** angezeigt. Wenn der Ladevorgang bei ausgeschaltetem Gerät beginnt, leuchtet die "Betriebsanzeige"-LED rot. Sobald der Ladevorgang abgeschlossen ist (vollständig geladen), leuchtet die "Betriebsanzeige"-LED grün.

# 2.2 Gegensprechfunktion

Drücken Sie die Gegensprechtaste न्द, um über die Kamera zu sprechen. Siehe Abb. 7.

#### 2.3 Abschalttaste

Falls das System abstürzen sollte, betätigen Sie die Abschalttaste mit einem schmalen Hilfsmittel (z. B. einer aufgebogenen Büroklammer); der Monitor schaltet sich sofort ab.

# **3 Menüoptionen**

- 1. Drücken Sie die Menütaste  $\overline{\mathbb{Q}}$  am Monitor, um das Hauptmenü auf dem Bildschirm (Touch-Bildschirm) anzuzeigen. Siehe Abb. 8.
- 2. Es gibt drei Hauptmenüs. Siehe Abb. 9.
	- (1) Helligkeitseinstellung
	- (2) Lautstärkeeinstellung (Monitor)
	- (3) Kameraauswahl
	- (4) Temperatureinstellung
	- (5) VOX-Funktion
	- (6) Nächste Seite
	- (7) Lautstärkeeinstellung (Kamera)
	- (8) Musikfunktion
	- (9) Nachtlichteinstellung
	- (10) Letzte Seite
	- (11) Einstellung der Anzeigefrequenz und des Weißabgleichs
	- (12) Kamera löschen
	- (13) Kamera hinzufügen
	- (14) Umdrehfunktion
	- (15) Standardeinstellungen wiederherstellen

#### 3.1 Helligkeitseinstellung (Helligkeit)

In diesem Untermenü können Sie die Helligkeit des Bildschirms einstellen. Siehe  $A$ <sub>b</sub> 10.

#### 3.2 Lautstärkeeinstellung (Monitor)

In diesem Untermenü können Sie den Lautstärkepegel des Monitors einstellen. Siehe Abb. 11.

#### 3.3 Kameraauswahl (Kamerawahl)

In diesem Untermenü können Sie einstellen, welche Kamera auf dem Bildschirm angezeigt werden soll. Siehe Abb. 12.

#### 3.4 Temperatureinstellung (Temp.-Einstellung)

1. In diesem Untermenü können Sie die Temperatureinheit aus Grad Celsius oder Grad Fahrenheit wählen. Siehe Abb. 13.

2. Sie können den Temperaturbereich des Temperaturalarms einstellen. [10] Liegt die Temperatur außerhalb dieses Bereichs, blinkt die Temperaturanzeige am Monitor. Haben Sie den Temperaturalarm aktiviert und das Warnsymbol leuchtet und die Temperatur liegt außerhalb des Bereichs, gibt der Monitor

solange einen Warnton aus, bis Sie den Temperaturalarm deaktivieren. Siehe Ahh. 14

Hinweis : Der unterste Bereich (linke Seite) liegt zwischen 0°C und 25°C (32°F und 77°F) und der oberste Bereich (rechte Seite) zwischen 26°C und 38°C (78°F und  $99^\circ F$ 

3. Sie können den Temperaturausgleich zur Anpassung der Systemleistung manuell einstellen, um die genaue Temperatur der Kamera zu kompensieren.

Hinweis: Der Temperaturbereich für den Ausgleich kann auf ±2°C (±2°F) eingestellt werden. Siehe Abb. 15.

## 3.5 VOX-Funktion (geräuschaktivierte Übertragung)

- 1. In diesem Untermenü können Sie den VOX-Empfindlichkeitsgrad festlegen. Ist eine hohe Empfindlichkeit eingestellt, erkennt das Mikrofon leisere Geräusche. Siehe Abb. 16.
- 2. Wird die VOX-Funktion am Monitor aktiviert, leuchtet das Symbol  $\langle \overline{\mathbf{\Phi}} \rangle$  Kehren Sie durch Drücken der Menütaste zum Anzeigebildschirm zurück, um die Einstellung abzuschließen, wobei die VOX-LED jetzt durchgehend leuchtet (blau).
- 3. Der Bildschirm schaltet sich jetzt innerhalb von 10 Sekunden aus und es aktiviert sich der Energiesparmodus.
- 4. Erreicht das Geräusch von der Kamera den eingestellten Wert, schaltet sich der Bildschirm automatisch ein und der Monitor gibt einen Warnton aus.

## 3.6 Lautstärkeeinstellung (Kamera)

In diesem Untermenü können Sie den Lautstärkepegel der Kamera einstellen. Siehe Abb. 17.

## 3.7 Musikfunktion

Sie können Musik über die Kamera wiedergeben (drei Musikstücke).

- 1. Drücken Sie die Musiktaste «7 wenn die Kamera Musik wiedergeben soll. Siehe Abb. 18.
- 2. Drücken Sie die Taste ►. gibt die Kamera das nächste Lied wieder.
- 3. Bei Wahl dieses Symbols  $\rightleftarrows$  können Sie alle Schlummerlieder wiedergeben.
- 4. Bei Wahl dieses Symbols  $\sqrt{3}$ <sup>x</sup> wird das Schlummerlied angehalten.

# 3.8 Nachtlichteinstellung

- 1. Wenn Sie den Automatikmodus <sup>344</sup> aktivieren, leuchtet das Symbol. Sie können den Empfindlichkeitsgrad festlegen. Ist eine hohe Empfindlichkeit eingestellt, wird mehr Licht erkannt. Siehe Abb. 19.
- 2. Erreicht das Licht von der Kamera den eingestellten Wert, schaltet sich das eingestellte Nachtlicht ein.
- 3. Wenn Sie den manuellen Modus & aktivieren, können Sie das eingestellte Nachtlicht ein-/ausschalten.
- 4. Drücken Sie das Symbol , können Sie die Farbe des Nachtlichts ändern. Drei Farben sind für das Nachtlicht auswählbar (gelb, grün, orange).
- 5. Drücken Sie das Symbol 米, können Sie die Helligkeitsstufe ändern. Es gibt vier Helligkeitsstufen.

#### 3.9 Einstellung der Anzeigefrequenz und des **Weißabgleichs**

- 1. In diesem Untermenü können Sie die optimale Frequenz und Farbtemperatur für den Monitor festlegen. Siehe Abb. 20.
- 2. Es stehen drei Farbtemperaturen und zwei Frequenzen zur Auswahl (50 Hz und 60 Hz).

#### 3.10 Kamera löschen

In diesem Untermenü können Sie eine gekoppelte Kamera löschen.<br>1. Legen Sie bitte durch Drücken fest, welche Kameras Sie lösche

- 1. Legen Sie bitte durch Drücken fest, welche Kameras Sie löschen möchten. Siehe Abb. 21.
- 2. Für den Löschvorgang drücken Sie  $\Box$

## 3.11 Kamera hinzufügen

Das System wird zusammen mit einer Kamera ausgeliefert, die bereits mit dem Monitor gekoppelt wurde. Die Kopplungsfunktion weist jeder Kamera einen separaten Kanal am Monitor zu. Dies ist zur Konfiguration zusätzlicher Kameras erforderlich.

- 1. In diesem Untermenü können Sie eine neue Kamera hinzufügen. Siehe Abb. 22.
- Legen Sie bitte fest, wieviele Kameras Sie hinzufügen möchten, und drücken Sie dann das Symbol  $\Box$
- 3. Der Monitor wartet auf den Kopplungsvorgang. Drücken Sie bitte drei Sekunden lang die Kopplungstaste an der Kamera. Dabei braucht die Kamera nicht eingeschaltet zu sein.
- 4. Nach erfolgreicher Kopplung erscheint " $\checkmark$ " auf dem Monitor.
- 5. Bei fehlgeschlagener Kopplung wird das Bild auf dem Monitor angezeigt. Siehe Abb. 24.

#### 3.12 Umdrehfunktion

In diesem Untermenü können Sie Videos horizontal umdrehen, wenn die Kamera an der Decke montiert wurde. Siehe Abb. 25.

#### 3.13 Standardeinstellungen wiederherstellen

In diesem Untermenü können Sie das System auf seine Standardwerte zurücksetzen. Www. Drücken Sie V, zur Bestätigung. Siehe Abb. 26.

## **4 Statusinformationen**

#### 4.1 Statusleiste

Die Statusleiste wird oben im Bildschirm angezeigt. Siehe Abb. 27.

- 1. Kameranummernanzeige
- 2. Signalstärkeanzeige
- 3. Temperaturanzeige (Kamera)
- 4. Akkustatus/Ladestandanzeige

#### 4.2 Warnalarm

In folgenden Fällen gibt der Monitor einen Warnton aus.

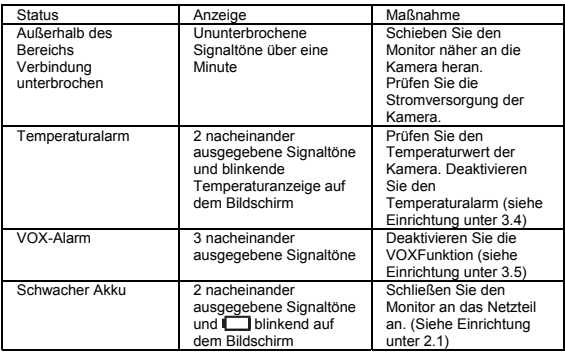

Hinweis: Durch Drücken einer beliebigen Taste am Monitor können Sie den Alarm anhalten.

#### **Problemlösung**

Sie empfangen keinerlei Signale

- Stellen Sie sicher, dass Kamera und Monitor eingeschaltet sind.
- Prüfen Sie, ob die Netzstecker vollständig eingesteckt sind.

Bei schwachem Signal oder Signalstörungen

- Falls sich eine Mikrowelle zwischen Kamera und Monitor befindet, stellen Sie die Mikrowelle an einen anderen Ort bzw. schalten Sie sie aus.
- Stellen Sie sicher, dass sich Kamera und Monitor innerhalb der unterstützten Reichweite zueinander befindet (ca. 300 Meter in direkter Sichtverbindung).

#### **Pflege und Wartung**

- 1. Bewahren Sie alle Teile und sämtliches Zubehör außerhalb der Reichweite von Kindern auf.
- 2. Fingerabdrücke und Schmutz an der Linsenoberfläche können sich erheblich auf die Kameraleistung auswirken. Achten Sie darauf, die Linsenoberfläche nicht mit Ihren Fingern zu berühren.
- 3. Sollte die Linse schmutzig werden, beseitigen Sie Schmutz und Staub mit einem Druckluftreiniger oder einem weichen, trockenen Tuch.
- 4. Halten Sie die Kamera trocken. Niederschlag, Feuchtigkeit und andere Flüssigkeiten mit Mineralien lassen elektronische Schaltkreise korrodieren.
- 5. Verwenden oder lagern Sie das Produkt nicht an staubigen, schmutzigen Orten.<br>6. Bewahren Sie das Produkt nicht an beißen Orten auf. Hohe Temperaturen.
- 6. Bewahren Sie das Produkt nicht an heißen Orten auf. Hohe Temperaturen können die Lebenszeit elektronischer Geräte verkürzen und bestimmte Kunststoffteile verformen oder schmelzen lassen.
- 7. Bewahren Sie das Produkt nicht an sehr kalten Orten auf. Wenn sich das System erwärmt (auf normale Betriebstemperatur) kann sich Feuchtigkeit im Inneren des Gehäuses bilden und die elektronische Schaltkreise beschädigen.
- 8. Versuchen Sie nicht, das Gehäuse zu öffnen. Unsachgemäße Handhabung des Gerätes kann das System beschädigen.
- 9. Lassen Sie das Gerät nicht fallen, setzen Sie es keinen starken Erschütterungen aus.
- 10. Betreiben Sie das Produkt nur mit dem mitgelieferten oder als Zubehör bereitgestellten Netzteil.
- 11. Überlasten Sie Steckdosen oder Verlängerungskabel nicht, da dies Brand und Stromschlaggefahr bergen kann.
- 12. Denken Sie daran, dass Sie beim Einsatz des Systems öffentliche Funkwellen verwenden und Ton und Video auf andere 2,4-GHz-Empfangsgeräte übertragen werden können. Es können sogar Gespräche von Orten in der Nähe der Kamera übertragen werden. Schalten Sie die Kamera zum Schutz Ihrer Privatsphäre immer aus, wenn Sie sie nicht verwenden.

## **FCC-Hinweis**

Dieses Gerät wurde getestet und entspricht den Beschränkungen für ein Digitalgerät der Klasse entsprechend Abschnitt 15 der FCC Bestimmungen. Diese Bestimmungen wurden erlassen, um einen angemessenen Schutz gegen nachteilige Störungen bei Heiminstallationen zu gewährleisten. Dieses Gerät erzeugt, nutzt und strahlt Funk-Frequenzenergie ab und kann, sofern es nicht in Übereinstimmung mit der Bedienungsanleitung installiert und betrieben wird, zu nachteiligen Störungen von Funkkommunikationen führen. Es besteht jedoch keine Garantie, dass es nicht zu Störungen in bestimmten Installationen kommt. Sollte dieses Gerät schädliche Störungen beim Radio- oder Fernsehempfang verursachen, die dadurch festgestellt werden können, dass das Gerät aus- und eingeschaltet wird, dann wird dem Anwender empfohlen, das mit folgenden Maßnahmen zu korrigieren zu versuchen:

- Richten Sie Ihre Antenne neu aus oder setzen sie diese um.
- Erhöhen Sie die Entfernung zwischen Gerät und Empfänger.
- Schließen Sie das Gerät auf einem anderen Stromkreis an.
- Wenden Sie sich mit weiteren Fragen an Ihren Fachhändler oder an einen autorisierten Kundendienst.

Dieses Gerät erfüllt Teil 15 der FCC-Bestimmungen. Sein Betrieb unterliegt den beiden folgenden Bedingungen: (1) Das Gerät sendet keine schädlichen Interferenzen aus, und (2) das Gerät funktioniert störungsfrei, auch wenn es Einstreuungen ausgesetzt wird, inklusive Interferenzen, die Fehlfunktionen auslösen.

## **Vorsicht**

- Zur Einhaltung der FCC RF Richtlinien für die Strahlenbelastung muss ein Sicherheitsabstand von mindestens 20 cm zwischen der Antenne dieses Geräts und allen Personen eingehalten werden.
- Dieser Sender darf nicht zusammen mit anderen Antennen oder Sendern aufgestellt oder betrieben werden.
- Änderungen oder Modifikationen an diesem Gerät, die nicht ausdrücklich vom Hersteller zugelassen sind, können zum Verlust der allgemeinen Betriebserlaubnis führen.

#### Sicherheitstipps befolgen

So vermeiden Sie (lebensgefährliche) Verletzungen in Verbindung mit den Kabeln des Babymonitors:

Achten Sie darauf, dass sich die Kabel von Babyeinheit und Netzteil immer  $\bullet$ außerhalb der Reichweite des Babys befinden (mindestens 1 Meter entfernt). Hinweis: Dies ist auch dann zu beachten, wenn Ihr Baby noch nicht stehen oder sich bewegen kann.

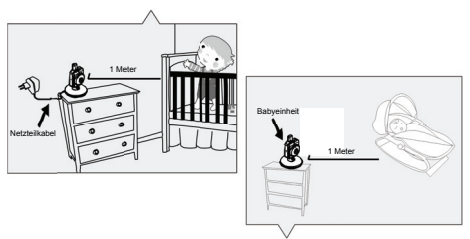

Verwenden Sie niemals Verlängerungskabel in Verbindung mit Netzteilen. Verwenden Sie nur die mitgelieferten Netzteile.

#### Spezifikationen

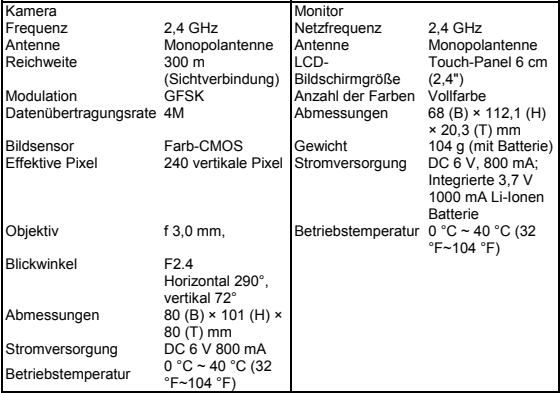

*Änderungen der technischen Daten sind vorbehalten* 

**Dieses Gerät stimmt mit den grundlegenden Anforderungen und anderen relevanten Bestimmungen der Richtlinie 1999/5/EG überein.** 

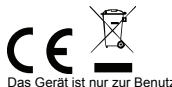

Das Gerät ist nur zur Benutzung im Innenbereich bestimmt.

Hinweis: Bei falscher Installation und unsachgemäßem Gebrauch im Wohnbereich kann das Gerät Störungen bei Rundfunkgeräten und anderen elektronischen Geräten verursachen. Ein sachgemäßer Gebrauch liegt vor, wenn das Gerät, soweit durchführbar, mit geschirmten Anschlusskabeln betrieben wird (bei Netzwerkprodukten zusätzlich geschirmter Kabel der Kategorie 5e und höher). Das Gerät wurde getestet und liegt innerhalb der Grenzen für Computerzubehör der Klasse B gemäß den Anforderungen nach EN 55022. Warnung: Dieses Produkt entspricht der Prüfklasse B - es kann im Wohnbereich Funkstörungen verursachen; in diesem Fall kann vom Betreiber verlangt werden,

angemessene Maßnahmen durchzuführen und dafür aufzukommen. Konformitätserklärung: Das Gerät erfüllt die EMV-Anforderungen nach EN 55022 Klasse B für ITE und EN 55024. Geräte mit externer oder eingebauter Spannungsversorgung erfüllen weiterhin die Anforderungen nach EN 61000-3-2 und EN 61000-3-3. Damit sind die grundlegenden Schutzanforderungen der EMV-Richtlinie 2004/108/EC erfüllt. Die CE-Konformität wurde nachgewiesen. Die entsprechenden Erklärungen sind beim Hersteller hinterlegt.

www.assmann.com ASSMANN Electronic GmbH Auf dem Schüffel 3 58513 Lüdenscheid Germany